## 第96回 大正製薬 リポビタン 全日本テニス選手権 西日本大会 開 催 要 項

- 01 名 称 第 96 回 大正製薬 リポビタン全日本テニス選手権 西日本大会 ※大正製薬 リポビタン全日本テニス選手権 96th 本戦WC決定試合
- 02 大会グレード J1 大会のグレード 3
- 03 構 成
	- (1)主 催 公益財団法人 日本テニス協会
	- (2)主 管 関西テニス協会
	- (3)後 援 読売新聞社 (予定)
	- (4)特別協賛 大正製薬株式会社
	- (5)協 賛 住友ゴム工業株式会社/株式会社ダンロップスポーツマーケティング
	- (6)協 力 ※予定
	- (7)運営協力 一般社団法人兵庫県テニス協会
- 04 期 日 2021年9月14日(火)~17日(金) ※天候その他の事情により変更される事があります。
- 05 会 場 ブルボンビーンズドーム(三木総合防災公園室内テニス場) 〒673-0515 兵庫県三木市志染町三津田 1708
- 06 ホ テ ル 近隣のホテル紹介 (満室の場合はご容赦ください)
	- ■ネスタリゾート神戸 三木市細川町垂穂 894-60 TEL:0794-83-5211 ■コープこうべ協同学苑 三木市志染町青山 7-1-4 TEL:0794-85-5500
- 07 使 用 球 ダンロップ フォート (公益財団法人日本テニス協会公認球)
- 08 種目およびドローの規模と構成 (1)男子シングルス:25 名 (32 ドロー) (2)女子シングルス:26 名 (32 ドロー)
- 09 参加資格 (1)全日本テニス選手権大会 西日本地区 各都道府県 優勝者:23 名

(2)地域テニス選手権大会 優勝者 男子:四国 1 名、九州 1 名、女子:関西 1 名・四国 1 名・

九州 1名

※ただし、権利者の出場が不可能な場合は繰り下がることがある。

(3)上記(1)(2)の大会に出場していない選手は参加資格がありません。

(4)複数大会で権利を得た選手は、選考大会の公式日程初日の早い大会を優先する。

- 10 競技方法
	- (1)トーナメント方式

(2)試合方法:ザ・ベスト・オブ 3 タイブレークセットを採用

- (3)審判方法:セルフジャッジ方式 \*但し準決勝よりソロチェアアンパイア方式
- (4)競技規定:JTA テニスルールブック 2021、「JTA 公式トーナメント競技関連規則」、「JTA 公式ト ーナメントコードオブコンダクト」を適用
- 11 参 加 料【各種目とも大会会場で試合前にお支払ください】 男女シングルス:8,100 円(参加料 8,000 円+ワンコイン制度 100 円) ※本大会は、ワンコイン制度の対象大会です。参加にあたり、参加料とは別途、各種目ワンコイ ン制度金 100 円をご負担願います。
- 12 申込方法
	- (1)JTA プレーヤーゾーン URL:<http://jta.tournamentsoftware.com/>よりエントリーをして下さい。 注 1:JTA プレーヤーゾーンのアカウントをお持ちの方は、ログイン名とパスワードを入力しロ グインしてください。IDとパスワードをお持ちでない方は、新規登録よりアカウント作成の上、 ログインをお願いいたします。 ID やパスワードに関するよくあるご質問は http://faq.jta-tennis.or.jp/faqs よりご確認ください。 ※過去に一度もログインをしたことがなく、ID とパスワード等、登録情報の確認については、 ご本人確認の上でのお手続きとなります。照会にお時間がかかる場合もございますので、お早

めにプレーヤーゾーンヘルプデスクへお問い合わせください。

- (2)大会リストより当大会を検索し、大会ページの「この大会にオンラインでエントリーする」ボタ ンをクリックし、画面の指示に従ってエントリー手続きを完了させて下さい。
- (3)エントリーが完了すると通知メールが届きます。エントリー完了のメールを必ず、ご確認くださ い。

## 【エントリーに関する各種締め切りは以下の通りです。】

●オンラインエントリー期間:6月 28日(月)0:00 から 8月 23 日(月)13:59 まで。

締め切り厳守。

●オンラインウィズドロー期間:6月 28日(月)0:00 から 9 月 6 日(月)13:59 まで。

これ以降はペナルティの対象となります。オンラインウィズドロー締め切り後に出場を取りやめ る場合は、ウィズドロー届、必要に応じて診断書またはメディカル評価報告書を、下記宛先に Fax にて送信してください。

- <オンライン締め切り後、ウィズドロー届送付先>
- ●9月6日 (月) 14:00 以降→兵庫県テニス協会宛:FAX 078-974-0948

<JTA プレーヤーゾーンに関する問い合わせ先>

JTA(日本テニス協会 プレーヤーゾーンヘルプデスク

TEL:03-6832-9703(平日 10:00-17:00) Email: hd-playerzone@jta-tennis.or.jp

- 13 選手選考
	- (1)選 考 会:2021 年 9 月 9 日(木)11 時より JTA 会議室(予定)にて選考委員会を開き決定します。 なお、JTA ランキングはエントリー締め切り時の最新ランキング

【第 33 週 8 月 17 日付ランキング】を使用します。

- (2)結果の通知:選考結果・選手リストならびにその他必要な諸情報は JTA の WEB サイトに発表し ますので、必ず確認してください。
- (3)選考委 員:全日本ディレクター、全日本レフェリー、スーパーバイザー、 全日本テニス委員会委員、西日本レフェリー
- 14 役 員 トーナメントディレクター 酒 井 雅 弘 トーナメントレフェリー 實 正 美知子
- 15 大会日程【下記日程は、天候その他やむを得ない事情により、変更される事があります】

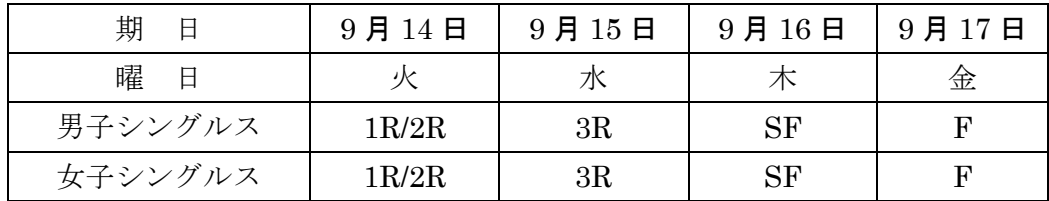

16 アンチ・ドーピング

【ドーピング検査について】

- ⚫ 本競技会は、日本アンチ・ドーピング規程に基づくドーピング・コントロール対象大会です。
- 本競技会参加者(18歳未満の競技者を含む。以下同じ)は、競技会にエントリーした時点で日 本アンチ・ドーピング規程にしたがい、ドーピング・コントロール手続の対象となることに同 意したものとみなします。18 歳未満の競技者については、本競技会への参加により親権者の同 意を得たものとみなします。
- ⚫ 本競技会に参加する 18 歳未満の競技者は、親権者の署名した同意書を大会に持参し携帯して 下さい。親権者の同意書フォームは、日本アンチ・ドーピング機構(JADA)のウェブサイト ( https://www.playtruejapan.org/jada/u18.html )からダウンロードできます。18 歳未満の競技 者はドーピング検査の対象となった際に、親権者の署名が記載された当該同意書を担当検査員 に提出して下さい。なお、親権者の同意書の提出は 18 歳未満時に 1 回のみで、当該同意書の 提出後に再びドーピング検査の対象となった場合は、すでに提出済みであることをドーピング 検査時に申し出て下さい。ドーピング検査会場において親権者の同意書の提出ができない場合、 検査後 7 日以内に JADA 事務局へ郵送にて提出して下さい。親権者の同意書の提出がなかっ た場合でも、ドーピング・コントロール手続に一切影響がないものとします。
- ⚫ 本競技会参加者は、本競技会において行われるドーピング検査(尿・血液等検体の種類を問わ ず)を拒否又は回避した場合、検査員の指示に従わない場合、帰路の移動等個人的諸事情によ りドーピング検査手続を完了することができなかった場合等は、アンチ・ドーピング規則違反 となる可能性があります。アンチ・ドーピング規則違反と判断された場合には、日本アンチ・

ドーピング規程に基づき制裁等を受けることになるので留意して下さい。

- ⚫ 競技会・競技会外検査問わず、血液検査の対象となった競技者は、採血のため、競技/運動終了 後 2 時間の安静が必要となるので留意して下さい。
- ⚫ 日本アンチ・ドーピング規程の詳細内容およびドーピング検査については、公益財団法人日本 アンチ・ドーピング機構のウェブサイト(http://www.playtruejapan.org)にて確認して下さい。
- 17 そ の 他 (1)本大会期間中に生じる肖像権ならびに著作権は、すべて日本テニス協会に帰属 します。これは大会期間中の写真のみならず、大会の宣伝となる記事、テレビ 放映等をすべて含みます。
	- (2)本大会期間中に、参加者に怪我、事故又は盗難等によって損害が生じたとして も、日本テニス協会は一切責任を負いません。また、参加者の過失により、会 場、他の参加者その他第三者に損害が生じた場合には、参加者はその損害の全 部を賠償する責任を負います。
	- (3)大会運営委員会は、参加選手に対して指定するファンサービス活動ならびに広 報活動への参加を依頼することがあります。その際はご協力をお願いいたしま す。また、本大会期間中は、大会プロモーションとイベントを予定しています。 参加選手には、大会プロモーション活動に協力していただきますので、ご準備 のほどよろしくお願いします。
	- (4)本要項は、天候その他やむを得ない事情により、変更される場合があります。
	- (5)新型コロナウイルス感染拡大の影響で賞金付き大会が、賞金付き大会では無く なる可能性もありますので、必ず確認をお願いします。
	- (6)新型コロナウイルス感染拡大の影響で本大会が中止になる可能性もあります。

## (7)本大会の優勝者は大正製薬 リポビタン全日本テニス選手権 96th 本戦 WC の権利を得ます。

- (8)マスクを持参してください。(参加受付時や着替え時等のスポーツを行っていな い際や会話をする際にはマスクを着用すること)
- (9)会場ではこまめな手洗い、アルコール等による手指消毒をしてください。
- (10)他の参加者、大会スタッフ等との距離(できるだけ 2 mを目安に(最低 1 m) を確保してください。(障がい者の誘導や介助を行う場合を除く)
- (11)会場及びその周辺で大きな声で会話、応援等をしないでください。
- (12)感染防止のために大会主催者が決めたその他の措置の遵守、主催者の指示に 従ってください。
- (13)大会終了後2週間以内に新型コロナウイルス感染症を発症した場合は、主催者 に対して速やかに濃厚接触者の有無等について報告してください。
- (14)会場の混雑を避けるため、選手1名につき帯同者1名までとします。
- (15)参加選手および関係者は、「健康情報管理システム(HeaLo:ヒーロ)」を利用 してください。HeaLoへのログインURLにつきましては、エントリー締め切 り後に、JPINに登録されているメールアドレス宛にお送りいたします。
- (16)その他の新型コロナウイルス感染予防の対応については、改めてご案内しま す。(事前の検査の要不要など)
- (17)その他、本大会に関わる注意事項の詳細は後日発表します。

## JTA プレーヤーゾーン登録方法

1. JTA プレーヤーゾーン、<https://jta.tournamentsoftware.com/>ヘアクセスします。

- 2.画面右上のログインをクリックし、画面が切り替わったら右の「サインアップ」をクリックします。 最初の「①利用規約」の画面で、表示される利用規約をよく読み、画面左下「私は上記規約に同意します。」に チェックをし、「次へ」をクリックします。
- 3. 次の「②プロフィール情報」の画面で、お名前(漢字・ローマ字・カタカナ)、住所、電話などを記入します。 (「★」印は、入力必須項目です。)
	- ※過去に登録をしたことがある方、または各地域でジュニア選手登録をされている方は、類似の選手がいるという表示が出ます。 本人に該当する登録がある場合は、その選手を選択して、更新手続きをしてください。ジュニア登録選手は、「登録種別を追 加する」から「一般選手登録(アマチュア)」の登録を追加して、登録料の支払い手続きを完了してください。
- 4. 入力が終わったら、左下の「次へ」をクリックします。
	- 次の「③選手登録」の画面で、「JTA 一般選手登録(アマチュア) (¥3,000円)」を選択し、所属団体の都道府 県を選択してください。都道府県を選択すると、所属団体が選択できるようになりますので、選択してくださ い。(JTA に登録がされている団体のみ表示されます。)
	- ※リストの中に所属団体がない場合は、「※その他」を選択いただき、登録後に所属先団体変更届を提出いただくか、ヘルプデ スクへお問い合わせください。

所属先団体変更届 URL: https://www.jta-tennis.or.jp/registration/tabid/391/Default.aspx

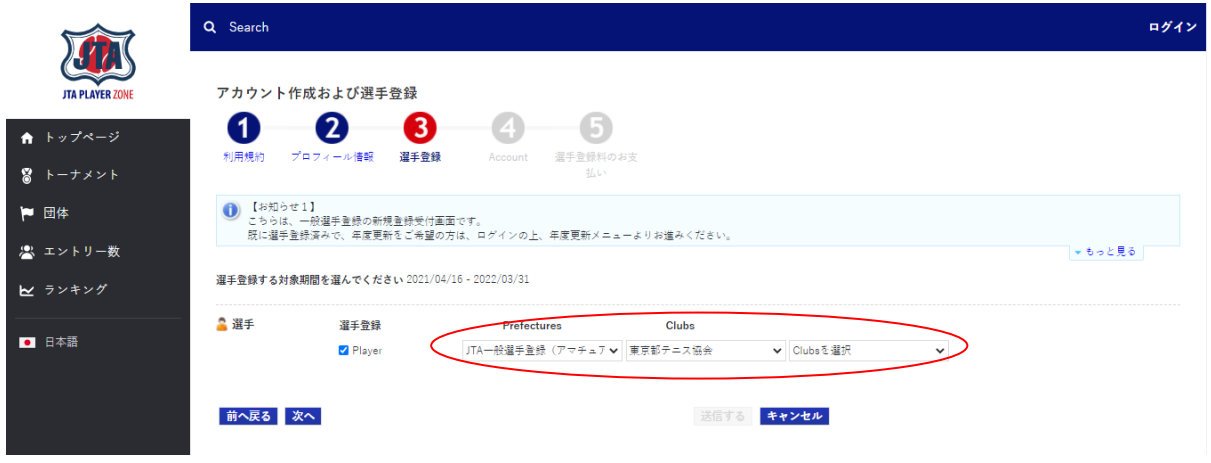

5.選択が終わったら、左下の「次へ」をクリックします。

次の「④Account」の画面で、新規の登録の場合は、「新たにログインアカウントを作成します」、以前に登録を していた場合、またはジュニア選手登録をされている場合は、「すでに作成済みのアカウントにてログインしま す」を選択し、「ログイン名」「パスワード」の設定をします。

すべて入力したら、「送信する」をクリックします。登録したメールアドレスに、確認のメールが届きますので、 メールから記載の URL にアクセスし、登録を完了してください。

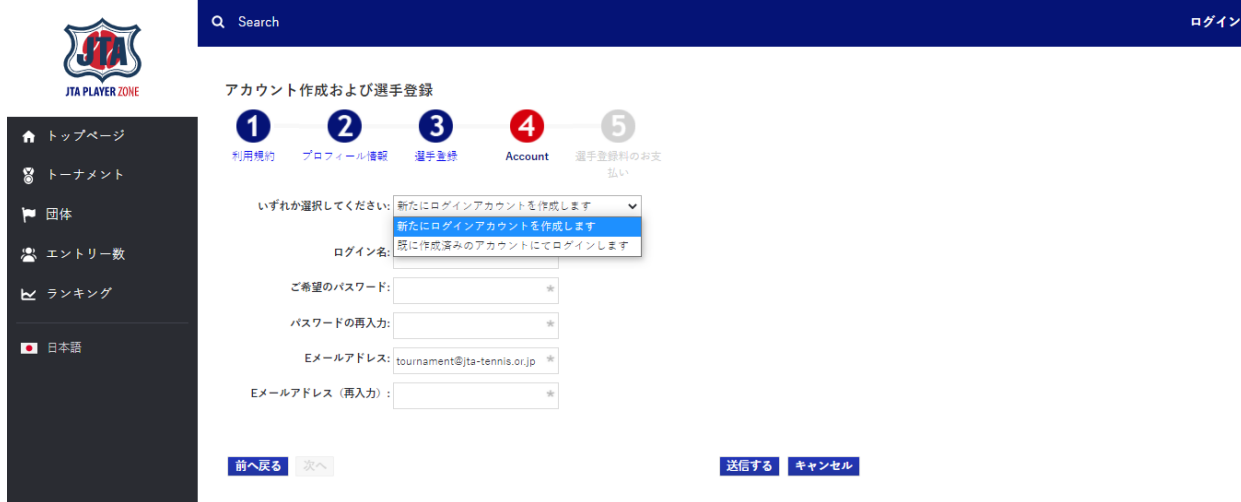

6. 登録完了後、登録料の支払い手続きを行ってください。

登録方法や、変更方法の詳細は、プレーヤーゾーンヘルプデスクへお問い合わせください。 **JTA** プレーヤーゾーンヘルプデスク (平日 10:00~17:00) 電話:03-6832-9703 /Eメール: [hd-playerzone@jta-tennis.or.jp](mailto:hd-playerzone@jta-tennis.or.jp)